# 

## ThermIQ-MQTT ThermIQ-room ThermIQ-ROOM2

These instructions are downloaded from: http://www.thermiq.net/ThermIQ\_MQTT\_Installation.pdf

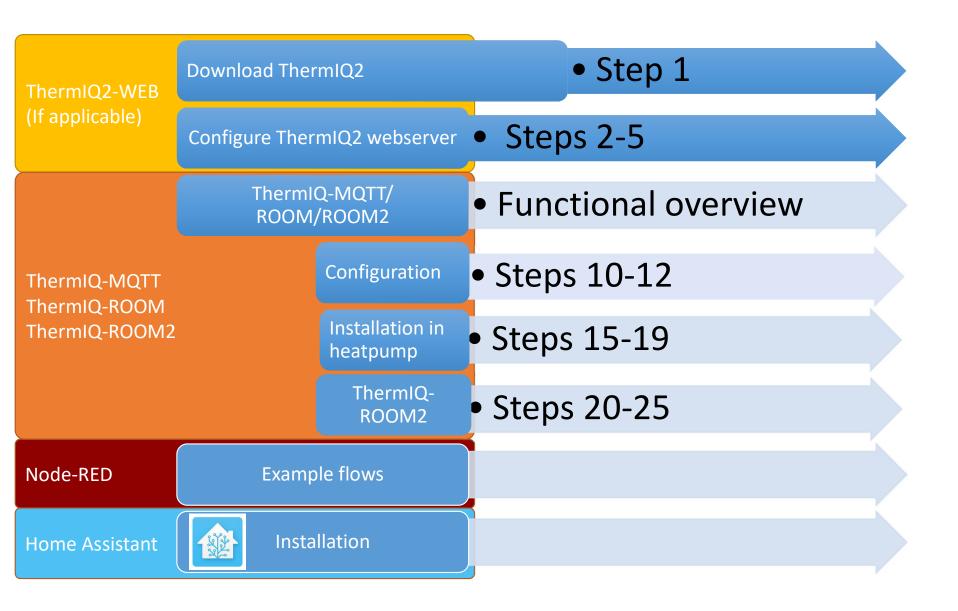

#### Install ThermIQ2 Webserver

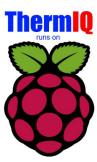

- Raspberry
- Download instructions from http://www.thermiq.net/ThermIQ2-installation-for-Raspberry-PI.pdf

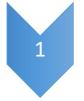

OR

• Windows

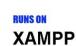

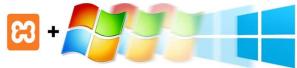

 Follow instructions from http://www.thermiq.net/ThermIQ2-installation-for-Windows-XAMPP.pdf

#### Configure ThermIQ Webserver

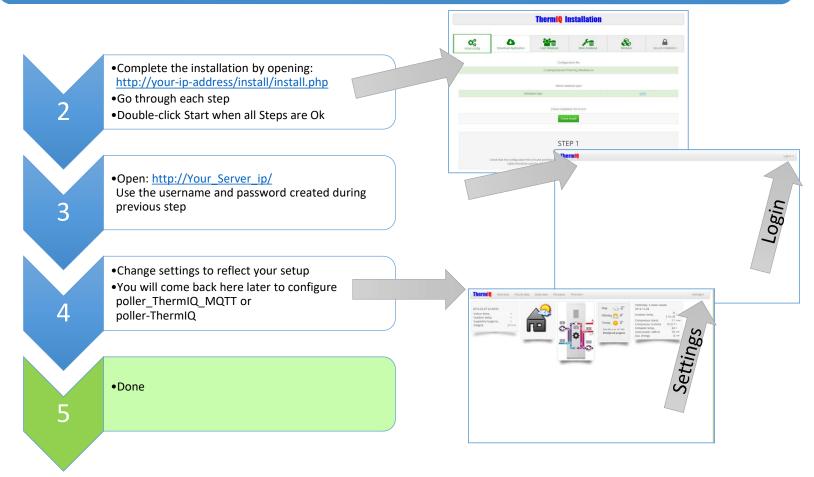

Replace your-ip-address with the actual ip-address of your Webserver

#### ThermIQ2-Web, Poller settings

- Go to ThermIQ2-WEB and select Settings
- Select Poller settings
- Use the data from previous steps and fill in the poller\_ThermIQ\_MQTT
  - MQTTServerIP is the Mosquitto IP
  - MQTTClient Name should be left blank
  - MQTTNode should be the same as MQTT NodeName in "HW Config step 12"
- The poller must be restarted before changes take effect. Type (In a shell):

sudo systemctl restart ThermIQ MQTT listener

Debug (in a shell)

cd /usr/sbin
ThermIQ MQTT listener -v

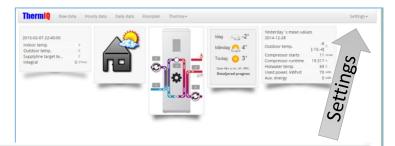

| William IIII Was a | Action→              |
|--------------------|----------------------|
| MQTTServer_IP      | 192.168.3.32         |
| MQTTServer_Port    | 1883                 |
| MQTTServer_User    | thermig              |
| MQTTServer_PW      | yourpw               |
| MQTTServer_Cafile  | Empty                |
| MQTTClient_Name    | Empty                |
| MQTTNode           | ThermIQ/ThermIQ-mqtt |

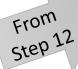

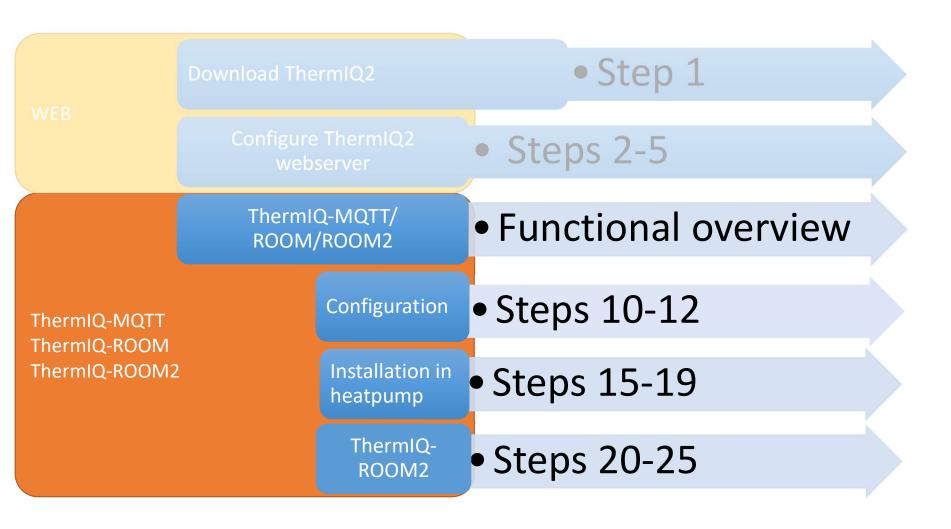

#### ThermIQ-MQTT, ThermIQ-ROOM2 menus and buttons

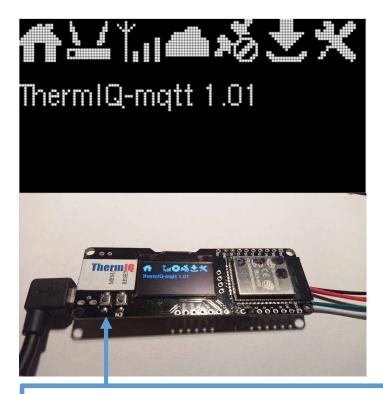

Hold menu button to move from Icon to icon

A flashing symbols indicates that something needs attention

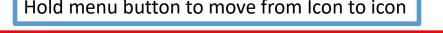

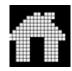

ThermIQ-MQTT, ThermIQ-ROOM2 General info

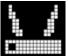

WiFi Config mode, Connect to "ThermIQ-cfg" and open https://10.0.0.1 Flashes when ready to connect to

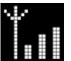

 WiFI network connection status Flashes when unable to connect to configured network

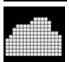

MQTT Connection status Shows a cloud with X when unable to connect

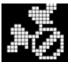

Heatpump connection status Shows disconnected when not in contact

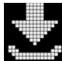

FW Upgrade mode

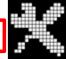

Reset configuration and redo Web configuration

#### ThermIQ-MQTT, ThermIQ-ROOM2 Configuration

ThermIQ needs to be configured before connecting it to your heatpump

- Power ThermIQ with a USB Charger.
- Connect to WiFi

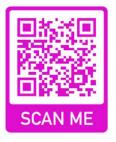

- Connect with a computer or phone to the wifi network "ThermIQ-cfg"
- Open web-page <a href="https://10.0.0.1">https://10.0.0.1</a>
- Enter your network data and MQTT broker, see next page
- Check that ThermIQ connects successfully to your WiFi network and to the MQTT Broker by using MQTT Explorer.
- When connecting ThermIQ will send a Topic named <u>announce</u>
- ThermIQ will regularly send a Topic named <a href="https://ThermIQ-MQTT/data">ThermIQ will regularly send a Topic named <a href="https://ThermIQ-MQTT/data">ThermIQ/ThermIQ-MQTT/data</a> With the data read from the Heatpump

#### ThermIQ-MQTT, Web configuration

All configuration is done through the configuration web-page

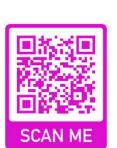

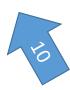

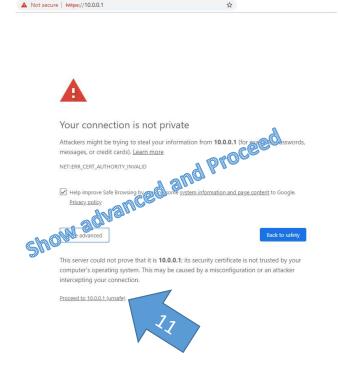

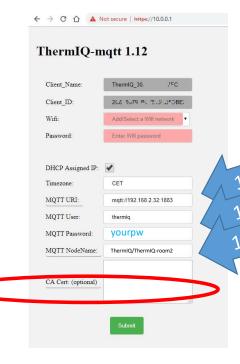

Select or Enter your WiFi credentials Select DHCP Assigned IP or fill in your specifics

Select timezone for correct timestamping of MQTT messages.

MQTT URI, is the Mosquitto server IP and must be specified with full URI address i.e

mqtt://192.168.0.1:1883 or mqtts://192.168.0.1:8883

MQTT NodeName is needed in next step

A CA Cert for your MQTT –server. Paste the text ----- BEGIN CERTIFICATE -----

----- END CERTIFICATE -----

Tip! Do NOT use mqtts and/or a Certificate until you got it working without

#### Install MQTT Explorer

- MQTT Explorer is a powerful tool setting up and debuging the MQTT Broker used by ThermIQ-MQTT.
- Install MQTT Explorer from: <a href="http://https://mqtt-explorer.com/">http://https://mqtt-explorer.com/</a>
  - Create an MQTT Connection using the credentials from your installation
  - Do NOT use mqtts and/or a Certificate until you got it working without
- Look for two Topics: <u>announce</u> and <u>ThermIQ/ThermIQ-mqtt</u> or <u>ThermIQ/ThermIQ-room2</u>
- There should be an announce when ThermIQ-MQTT is properly configured (see next page)

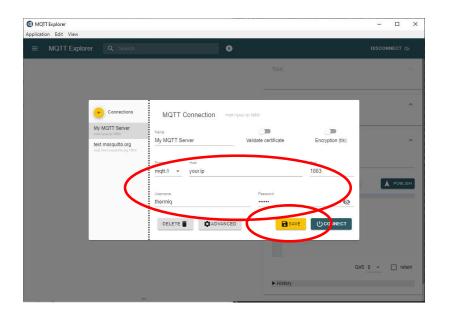

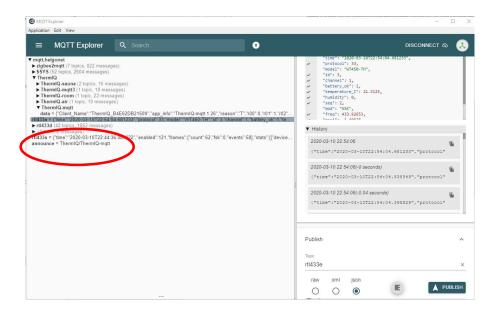

#### ThermIQ-MQTT Messaging (Version >2.40)

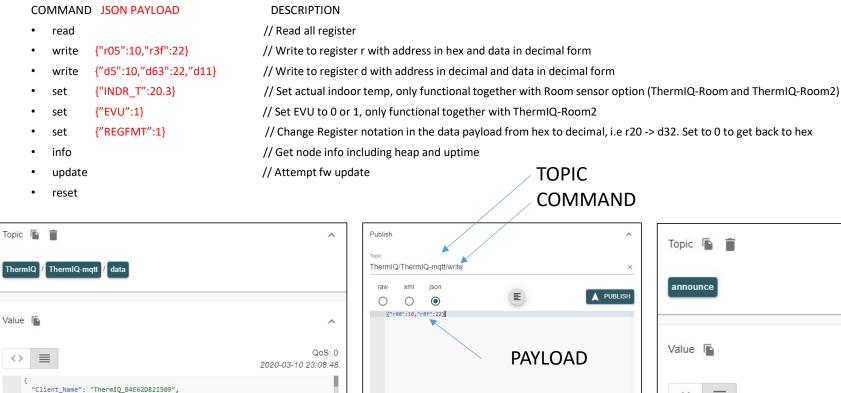

Note that register can be either hex (rXX) or decimal

(dDD) any parsing must handle both formats

QoS 0 ▼ ☐ retain

"app\_info": "ThermIQ-mqtt 1.26",

"r00": 0,

"r01": 0, "r02": 1, "r03<u>":</u> 3,

"r04": 4, "r05": 5,

"r07": 7,

#### Thermia status registers (read only)

| Reg<br>(Dec) | Reg<br>(Hex) | Content                        | Туре    |
|--------------|--------------|--------------------------------|---------|
| 0            | r00          | Outdoor temp.                  | С       |
| 1            | r01          | Indoor temp.                   | С       |
| 2            | r02          | Indoor temp., decimal          | 0.1C    |
| 3            | r03          | Indoor target temp.            | С       |
| 4            | r04          | Indoor target temp., decimal   | 0.1C    |
| 5            | r05          | Supplyline temp.               | С       |
| 6            | r06          | Returnline temp.               | С       |
| 7<br>8       | r07<br>r08   | Hotwater temp.                 | C       |
| 9            | r08<br>r09   | Brine out temp. Brine in temp. | C       |
| 10           | r0a          | Cooling temp.                  | С       |
| 11           | r0b          | Supplyline temp., shunt        | C       |
| 12           | r0c          | Electrical Current             | A       |
| 13           | r0d          |                                |         |
|              | r0d:0        | Aux. heater 3 kW               | Boolean |
|              | r0d:1        | Aux. heater 6 kW               | Boolean |
| 14           | r0e          | Supplyline target temp.        | С       |
| 15           | r0f          | Supplyline target temp., shunt | С       |
| 16           | r10          |                                |         |
|              | r10:0        | Brinepump                      | Boolean |
|              | r10:1        | Compressor                     | Boolean |
|              | r10:2        | Flowlinepump                   | Boolean |
|              | r10:3        | Hotwater production.           | Boolean |
|              | r10:4        | Auxilliary 2                   | Boolean |
|              | r10:5        | Shunt -                        | Boolean |
|              | r10:6        | Shunt +                        | Boolean |
|              | r10:7        | Auxilliary 1                   | Boolean |
| 17           | r11          |                                |         |
|              | r11:0        | Shuntgroup -                   | Boolean |
|              | r11:1        | Shuntgroup +                   | Boolean |
|              | r11:2        | Shunt cooling -                | Boolean |
|              | r11:3        | Shunt cooling +                | Boolean |
|              | r11:4        | Active cooling                 | Boolean |
|              | r11:5        | Passive cooling                | Boolean |
|              | r11:6        | Alarm                          | Boolean |

| Reg | Reg<br>(Hex)                  | Content                       | Туре    |
|-----|-------------------------------|-------------------------------|---------|
| 18  | r12                           | PWM Out                       | Units   |
| 19  | r13:0                         | Alarm highpr.pressostate      | Boolean |
|     | r13:1                         | Alarm lowpr.pressostate       | Boolean |
|     | r13:2                         | Alarm motorcircuit breaker    | Boolean |
|     | r13:3                         | Alarm low flow brine          | Boolean |
|     | r13:4                         | Alarm low temp. brine         | Boolean |
| 20  | r14                           |                               |         |
|     | r14:0                         | Alarm outdoor t-sensor        | Boolean |
|     | r14:1                         | Alarm supplyline t-sensor     | Boolean |
|     | r14:2                         | Alarm returnline t-sensor     | Boolean |
|     | r14:3                         | Alarm hotw. t-sensor          | Boolean |
|     | r14:4                         | Alarm indoor t-sensor         | Boolean |
|     | r14:5                         | Alarm incorrect 3-phase order | Boolean |
|     | r14:6                         | Alarm overheating             | Boolean |
| 21  | r15                           | DEMAND1                       |         |
| 22  | r16                           | DEMAND2                       |         |
| 23  | 3 r17 Pressurepipe temp.      |                               | С       |
| 24  | 24 r18 Hotw. supplyline temp. |                               | С       |
| 25  | 25 r19 Integral               |                               | C*min   |
| 26  | r1a                           | Integral, reached A-limit     |         |
| 27  | r1b                           | Defrost                       | *10s    |
| 28  | r1c                           | Minimum time to start         | min     |
| 29  | r1d                           | Program version               |         |
| 30  | r1e                           | Flowlinepump speed            | %       |
| 31  | r1f                           | Brinepump speed               | %       |
| 32  | r20                           | STATUS3                       |         |

#### Thermia control registers (read/write)

| Reg<br>(Dec) | Reg<br>(Hex) | Content                          | Туре       |
|--------------|--------------|----------------------------------|------------|
| d50          | r32          | Indoor target temp.              | С          |
| d51          | r33          | Mode                             | läge #     |
| d52          | r34          | Curve                            | *          |
| d53          | r35          | Curve min                        | *          |
| d54          | r36          | Curve max                        | *          |
| d55          | r37          | Curve +5                         | *          |
| d56          | r38          | Curve 0                          | *          |
| d57          | r39          | Curve -5                         | *          |
| d58          | r3a          | Heatstop                         | С          |
| d59          | r3b          | Temp. reduction                  | С          |
| d60          | r3c          | Room factor                      | *          |
| d61          | r3d          | Curve 2                          | *          |
| d62          | r3e          | Curve 2 min                      | *          |
| d63          | r3f          | Curve 2 max                      | *          |
| d64          | r40          | Curve 2, Target                  | С          |
| d65          | r41          | Curve 2, Actual                  | С          |
| d66          | r42          | Outdoor stop temp. (20=-20C)     | *          |
| d67          | r43          | Pressurepipe, temp. limit        | С          |
| d68          | r44          | Hotwater starttemp.              | С          |
| d69          | r45          | Hotwater operating time          | min        |
| d70          | r46          | Heatpump operating time          | min        |
| d71          | r47          | Legionella interval              | days       |
| d72          | r48          | Legionella stop temp.            | С          |
| d73          | r49          | Integral limit A1                | C*min      |
| d74          | r4a          | Hysteresis, heatpump             | С          |
| d75          | r4b          | Returnline temp., max limit      | С          |
| d76          | r4c          | Minimum starting interval        | min        |
| d77          | r4d          | Brinetemp., min limit (-15=OFFV) | С          |
| d78          | r4e          | Cooling, target                  | С          |
| d79          | r4f          | Integral limit A2                | 10C*min    |
| d80          | r50          | Hysteresis limit, aux            | С          |
| d81          | r51          | Max step, aux                    | # steps    |
| d82          | r52          | Electrical current, max limit    | Α          |
| d83          | r53          | Shunt time                       | S          |
| d84          | r54          | Hotwater stop temp.              | С          |
| d85          | r55          | Manual test mode                 | mode#      |
| d86          | r56          | DT_LARMOFF                       |            |
| d87          | r57          | Language                         | language # |
| d88          | r58          | SERVFAS                          |            |
| d89          | r59          | Factory settings                 | setting #  |

|   | Red<br>(Dec)  | Reg<br>(Hex) | Content                                                | Туре    |
|---|---------------|--------------|--------------------------------------------------------|---------|
|   | d90           | r5a          | Reset runtime counters                                 | С       |
|   | d91           | r5b          | Calibration outdoor sensor                             |         |
|   | d92           | r5c          | Calibration supplyline sensor                          |         |
|   | d93           | r5d          | Calibration returnline sensor                          |         |
|   | d94           | r5e          | Calibration hotwater sensor                            |         |
|   | d95           | r5f          | Calibration brine out sensor                           |         |
|   | d96           | r60          | Calibration brine in sensor                            |         |
|   | d97           | r61          | Heating system type 0=VL 4=D                           | type#   |
|   | d98           | r62          | (Bits cannot be accessed individualy, only as integer) |         |
|   | bit0          |              | Add-on phase order measurement                         | Boolean |
|   | bit1          |              | TILL2                                                  | Boolean |
|   | bit2          |              | Add-on HGW                                             | Boolean |
|   | bit3          |              | TILL4                                                  | Boolean |
|   | bit4          |              | TILL5                                                  | Boolean |
|   | bit5          |              | TILL6                                                  | Boolean |
|   | bit6          |              | Add-on Optimum                                         | Boolean |
|   | bit7          |              | Add-on flow guard                                      | Boolean |
|   | d99           | r63          | Logging time                                           | min     |
|   | d100          | r64          | Brine run-out duration                                 | *10s    |
|   | d101          | r65          | Brine run-in duration                                  | *10s    |
|   | d102          | r66          | Legionella peak heating enable                         | Boolean |
|   | d103          | r67          | Legionella peak heating duration                       | h       |
|   | d104          | r68          | Runtime compressor                                     | h       |
|   | d105          | r69          | DVP_MSD1                                               |         |
|   | d106          | r6a          | Runtime 3 kW                                           | h       |
|   | d107          | r6b          | DTS_MSD1                                               |         |
|   | d108          | r6c          | Runtime hotwater production                            | h       |
| 2 | d109          | r6d          | DVV_MSD1                                               |         |
|   | d110          | r6e          | Runtime passive cooling                                | h       |
|   | d111          | r6f          | DPAS_MSD1                                              |         |
| 7 | d112          | r70          | Runtime active cooling                                 | h       |
|   | d113          | r71          | DACT_MSD1                                              |         |
|   | d114          | r72          | Runtime 6 kW                                           | h       |
|   | d115          | r73          | DTS2_MSD1                                              |         |
|   | d116          | r74          | GrafCounterOffset                                      |         |
|   | d117-<br>d127 | r75-<br>r7f  | Unknown/Undocumented                                   |         |

#### Install ThermIQ-MQTT in heatpump

15

- •Make sure that you have done the WIFI-setup and that ThermIQ connects to the MQTT broker before installing it in the heatpump.
- •Turn of heatpump and remove front cover

16

•Find the EXT connector on the main control-board and connect the ThermIQ-MQTT board to the heatpump. Carefully verify that the connector is correctly inserted. The extension connector on ThermIQ-MQTT should be in the same direction as the one on the heatpump

17

•Connect other peripherials, i.e extension board(s) to the ThermIQ-board with the existing cable. Please note that you cannot connect a Thermia Online module together with ThermIQ as it will cause conflicts.

18

•Power ThermIQ-MQTT with a USB Charger capable of delivering 1A

19

- •Turn on heatpump and check that ThermIQ-MQTT shows Connected to Heatpump
- •Replace front cover

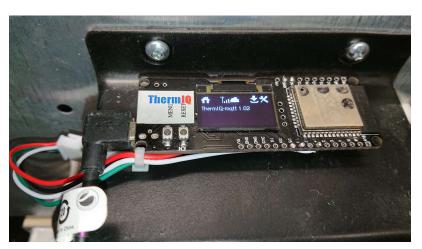

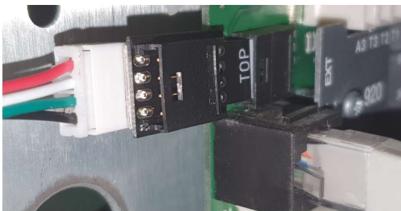

#### Install ThermIQ-ROOM in heatpump

•Start by following instructions 15-18 for ThermIQ-MQTT

Connect the ThermIQ-room Interface to the free connector on ThermIQ (Grey-Blue-Violet-White)

 Check you heatpump manual to see where the Thermia Indoor unit should be connected. For most units this will be terminal 303/304

•Use a thin cable of approx. 40cm length to connect ThermIQ-ROOM to the heatpump. Gently push down the orange tab and insert the cable in the hole.

•Turn on heatpump and check that ThermIQ-ROOM shows Connected to Heatpump. By default the current roomtemperature will be set 20.5

Replace front cover

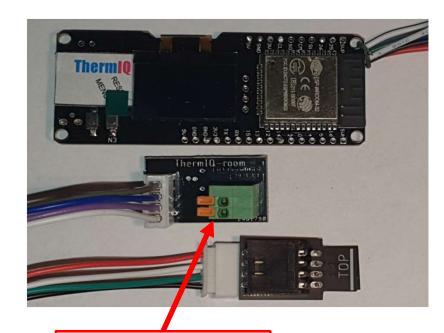

Push-down connectors

25

24

22

23

#### Install ThermIQ-ROOM2 in heatpump

•Start by following ins

• Start by following instructions 15-18 for ThermIQ-MQTT

21

• If upgrading connect the ThermIQ-room2 Interface to the free connector on ThermIQ (Grey-Blue-Violet-White)

22

- Check you heatpump manual to see where the Thermia Indoor unit and EVU function should be connected. For most units this will be terminal 303/304 and 307/308. See marking on ThermIQ circuitboard for numbering.
- Put the switch in EVU mode for ON/OFF, or NIGHT for lower temperature mode

23

• Use a thin cable of approx. 40cm length to connect ThermIQ-ROOM2 to the heatpump. Gently push down the orange tabs and insert the cable in the holes. Do this before connecting the board to the heatpump to avoid stress on the boards.

24

• Insert the connector marked TOP or use an EXT-Cable to connect to the Heatpump controller.

25

• Turn on heatpump and check that ThermIQ-ROOM2 shows Connected to Heatpump. By default the current room-temperature will be set to 20.5

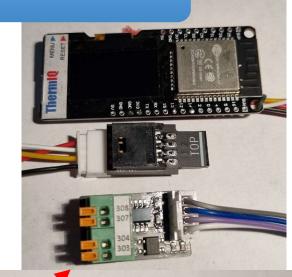

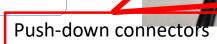

#### Additional help when not connecting to heatpump

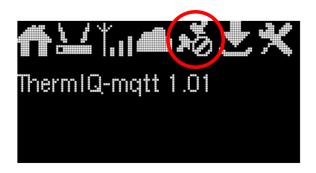

- This symbol indicates that communication with the heatpump is not achieved.
- Check that connectors are firmly pushed in and that wire harness looks ok.
- If more devices are on the EXT-port make sure they are all connected.
- Make sure that you don't have Thermia Online connected in the EXT-chain of devices

- Heatpumps older than 2008-03-01, likely with the older, "greenish" display are compatible if you can execute the following in the menu:
- 1. Push and hold left and right arrow simultaneously for at least 5 sec until the display shows "Service" on top. Or reach Installation menu according to your manual.
- 2. Push "Down arrow" untill you reach item "Installation" then push "Right arrow".
- 3. Push "Down arrow" until you reach item "Node" and change the value to 2 or higher. If it's already higher then keep the current value.

## Configuring with MQTTS

- The connection to the MQTT Broker can be configured to use SSL encryption by using MQTTS and a Client certificate.
- The client certificate must be issued to the MQTT Broker and have a valid global domain name.
- The global domain name must resolve to the MQTT Broker

- The client certificate can be tested in MQTT Explorer
- The text in the certificate should be copy/pasted into the ThermIQ-MQTT Web configuration and MQTT Url should start with mqtts://
- Disable MQTT connections in mosquitto.conf

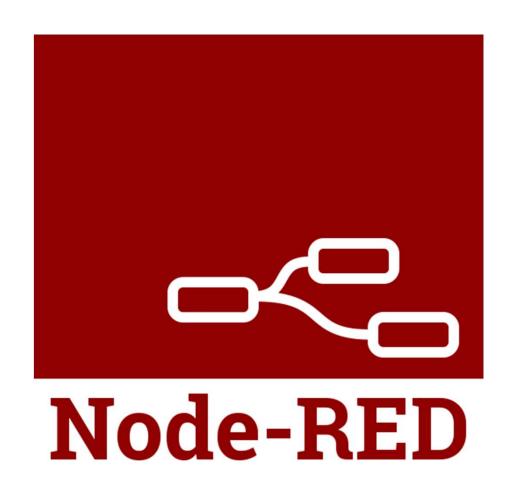

## Node RED Example flows

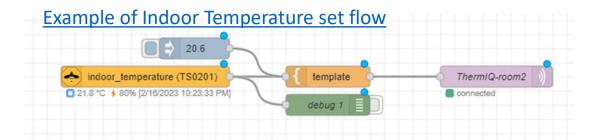

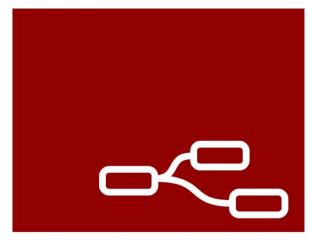

## Node-RED

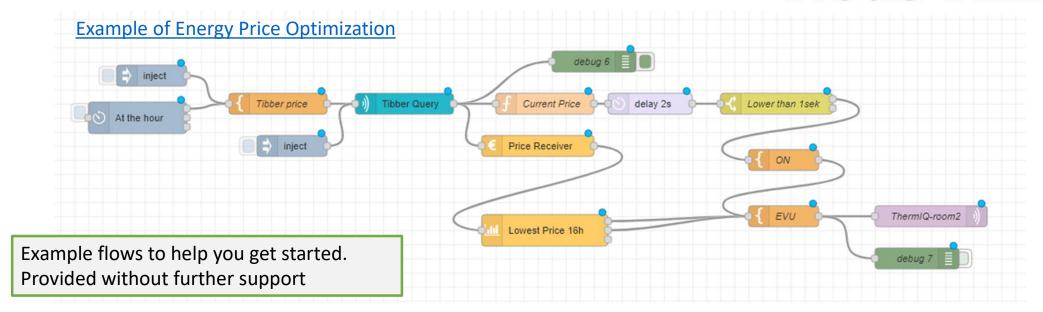

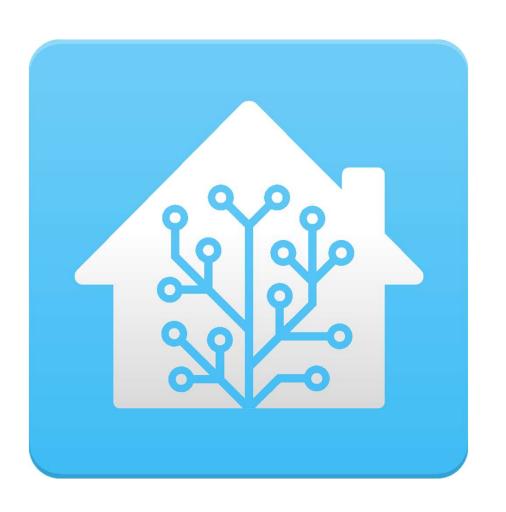

### Home Assistant Integration

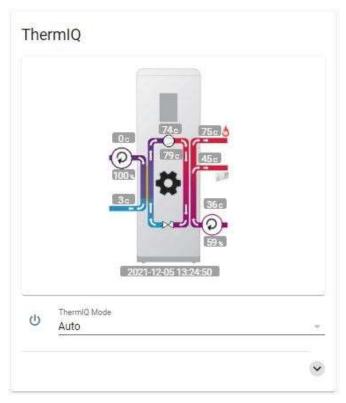

This integration allows you to use the ThermIQ-MQTT hardware interface to control and monitor your Thermia or Danfoss heatpump from Home Assistant. It is available as a default component of HACS, the Home Assistant Community Store.

#### Requirements

- A running Mosquitto MQTT broker (server). If you have one already you can use it otherwise install Mosquitto broker from HA Add-On Store
- The HA MQTT Integration added in "Devices/Services" and properly configured for the above broker.
- ThermIQ-MQTT interface installed in your heatpump and properly configured to communicate over MQTT to the above broker
- A couple of HACS plugins

Read more here: Instructions on github

## Recovery Fallback Mode

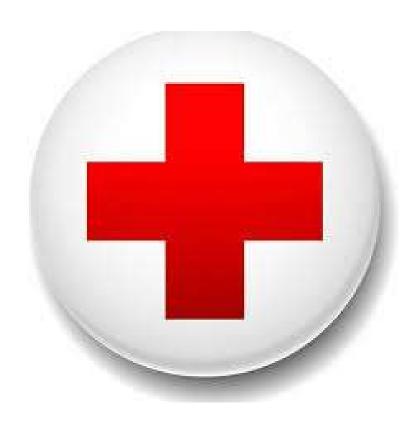

#### ThermIQ-boot

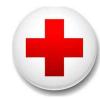

Recovery fallback mode if ThermIQ-MQTT fails. Use the FW Upgrade function

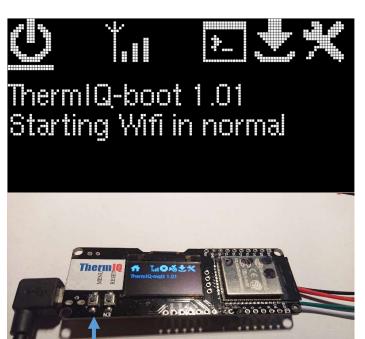

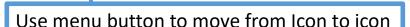

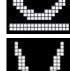

ThermIQ-boot General info

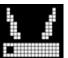

WiFi Config mode, Connect to "ThermIQ-cfg" and open https://10.0.0.1 . Flashes when ready to connect to

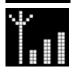

WiFI network connection status. Flashes if unable to connect to the configured network

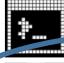

Booat and App info

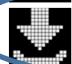

FW Upgrade mode Load and upgrade the firmware

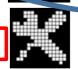

Peset configuration

Reset configuration and redo Web configuration

A flashing symbols indicates that something needs attention

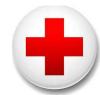

## ThermIQ-boot, Web configuration

All configuration is done through the configuration web-page

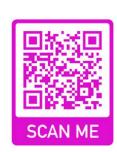

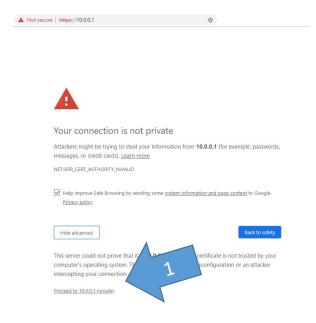

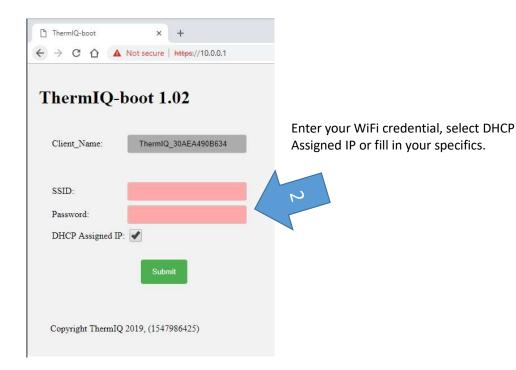